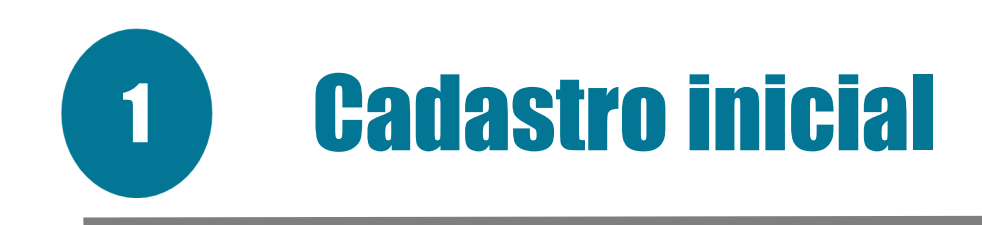

- Os candidatos nomeados deverão ler o EDITAL CHAMADO PARA POSSE no qual constam informações e orientações necessárias.
- > Acessar o endereço eletrônico https://acessocidadao.es.gov.br/ e habilitar a conta conforme especificado no item 2 do referido edital.

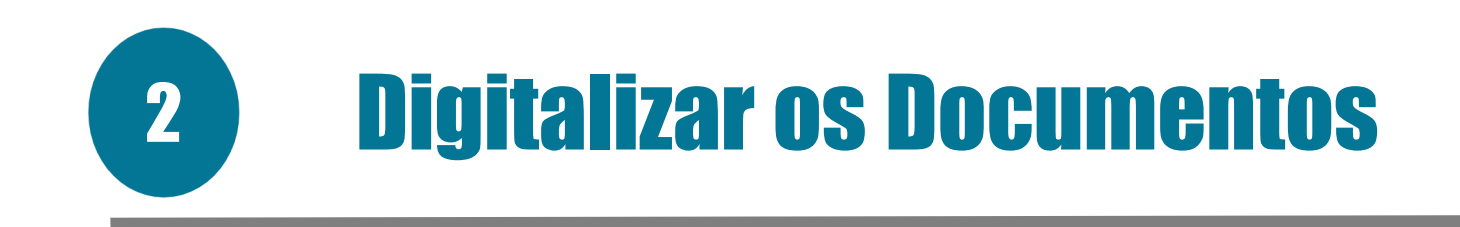

 O candidato deverá reunir e digitalizar os documentos em conformidade com a área de formação constante nos itens 3.2, 3.3, 3.4 e 3.5 do edital chamado para posse e encaminhá-los via sistema E-Docs (https://e-docs.es.gov.br/).

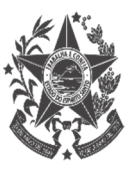

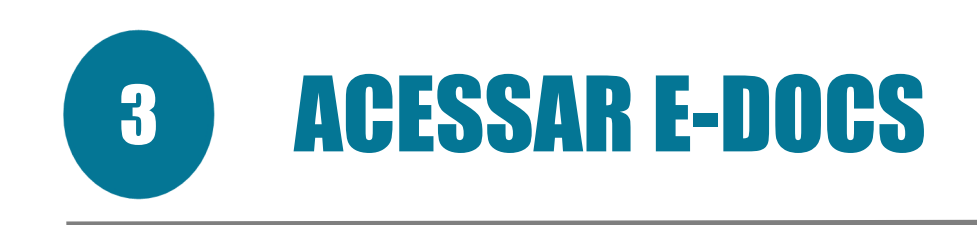

## Acessar o link do E-DOCS: HTTPS://E-DOCS.ES.GOV.BR/

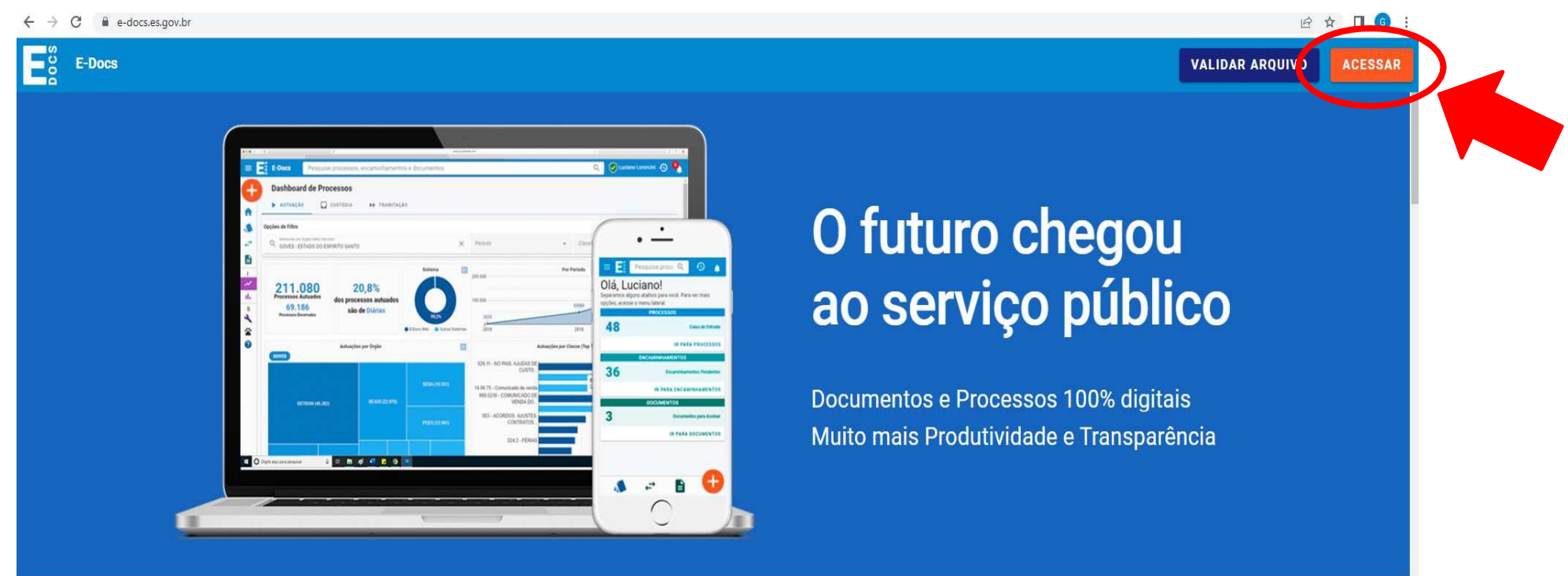

#### **Agilidade**

Toda tramitação chega na hora ao Todos os dados de tramitação destinatário. Sem malotes, sem intermediários, sem atrasos.

(remetentes, destinatários, datas) são

Transparência

públicos para a sociedade.

#### **Teletrabalho**

trabalho remoto, descentralizado, em serviços de forma digital, sem a home office... Com o E-Docs não existem mais barreiras físicas.

sem uso de papel.

#### Serviços à População

Leve seu time para outro patamar: O E-Docs facilita os órgãos a prestar necessidade do cidadão se deslocar e

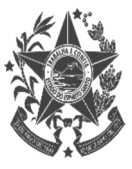

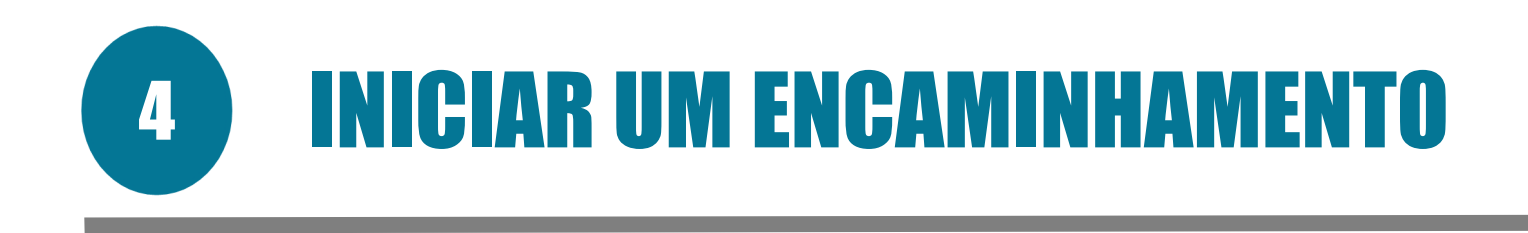

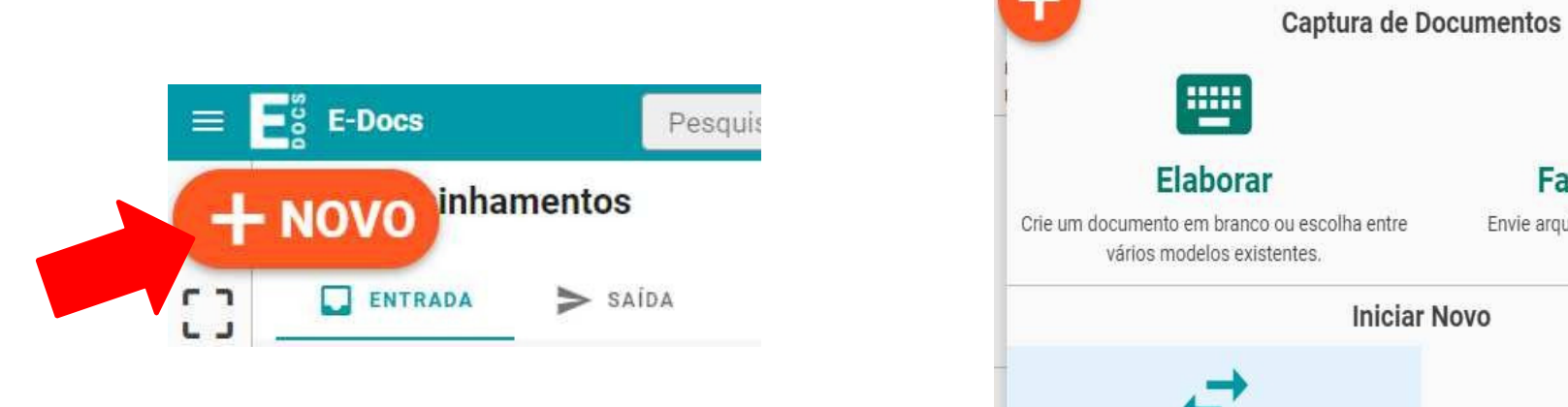

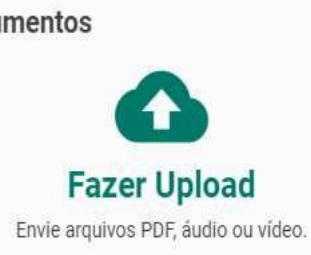

**Encaminhamento** 

O jeito E-Docs de tramitar documentos avulsos:

flexível, poderoso e totalmente rastreável.

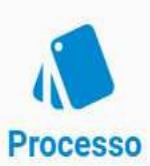

Autue e tramite um processo administrativo seguindo a formalidade da legislação vigente.

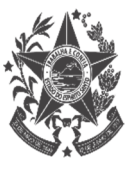

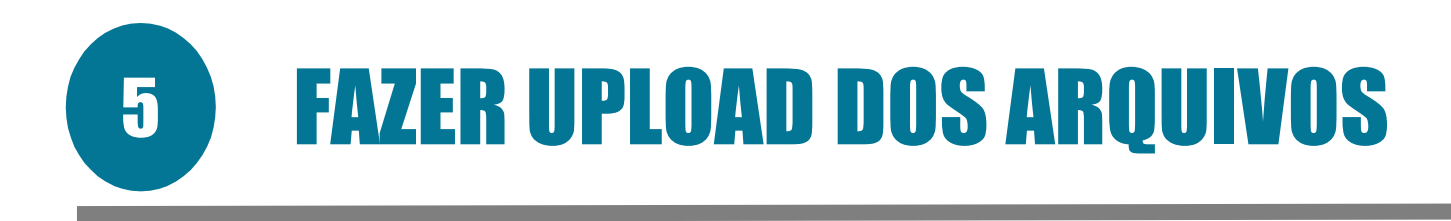

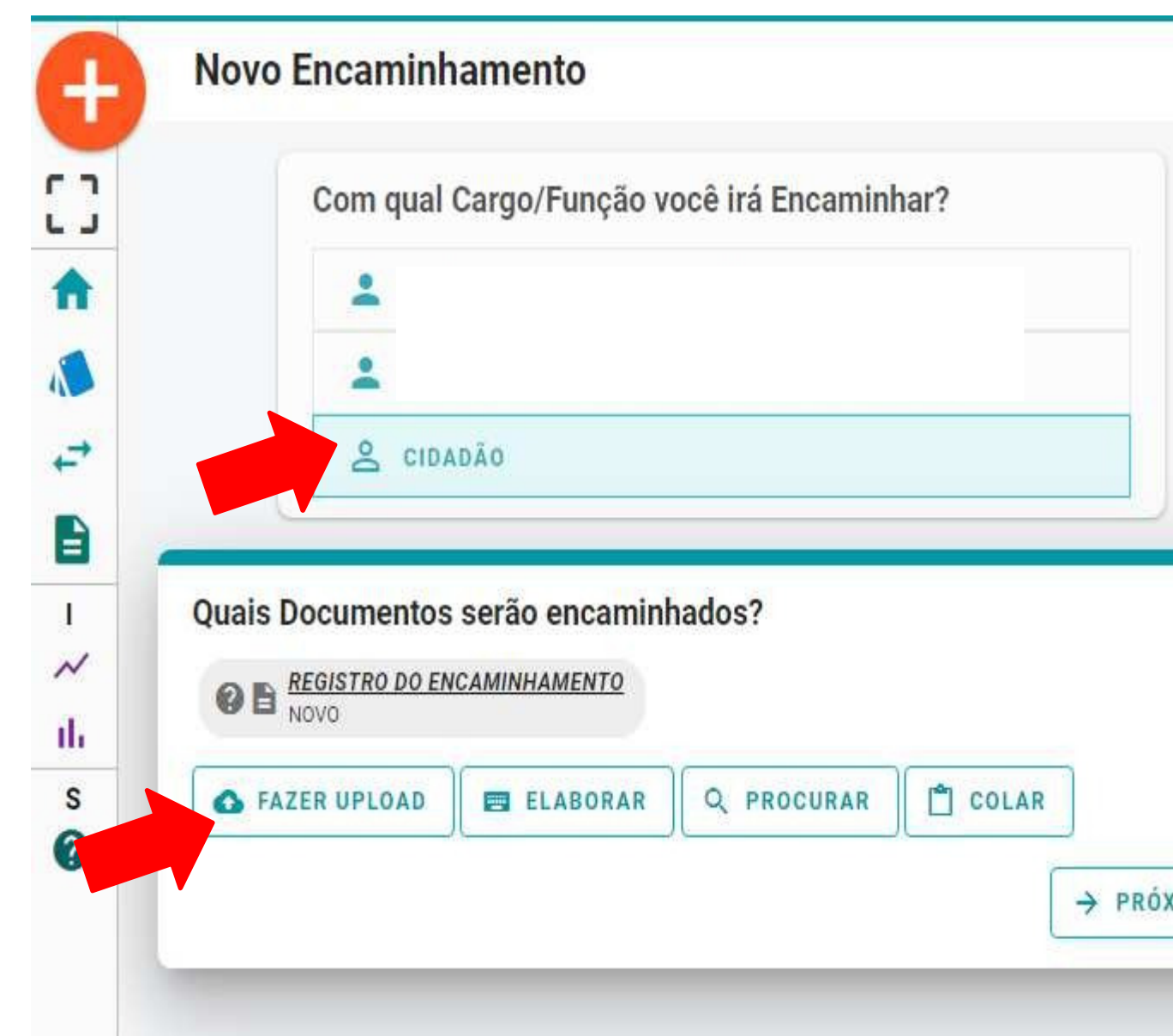

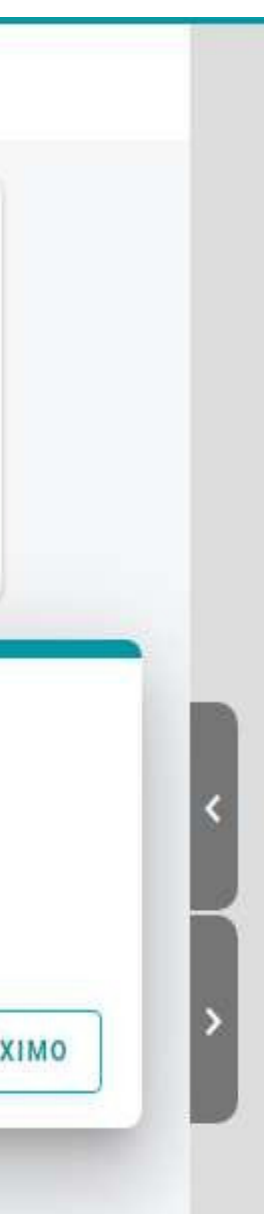

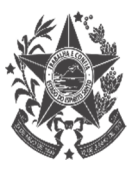

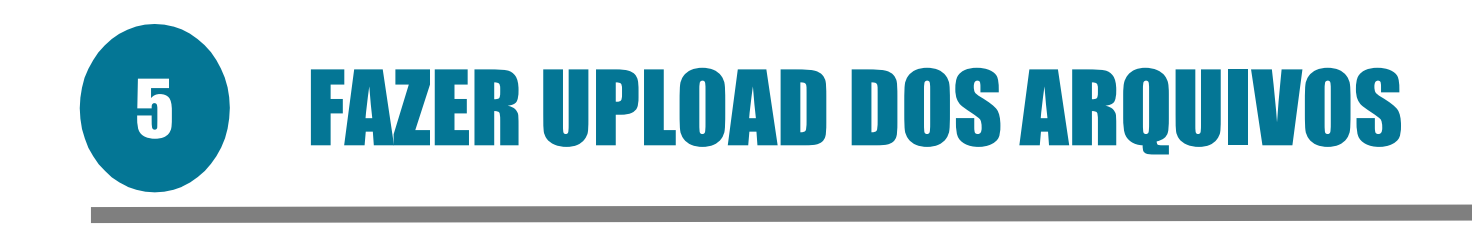

### Clicar em:

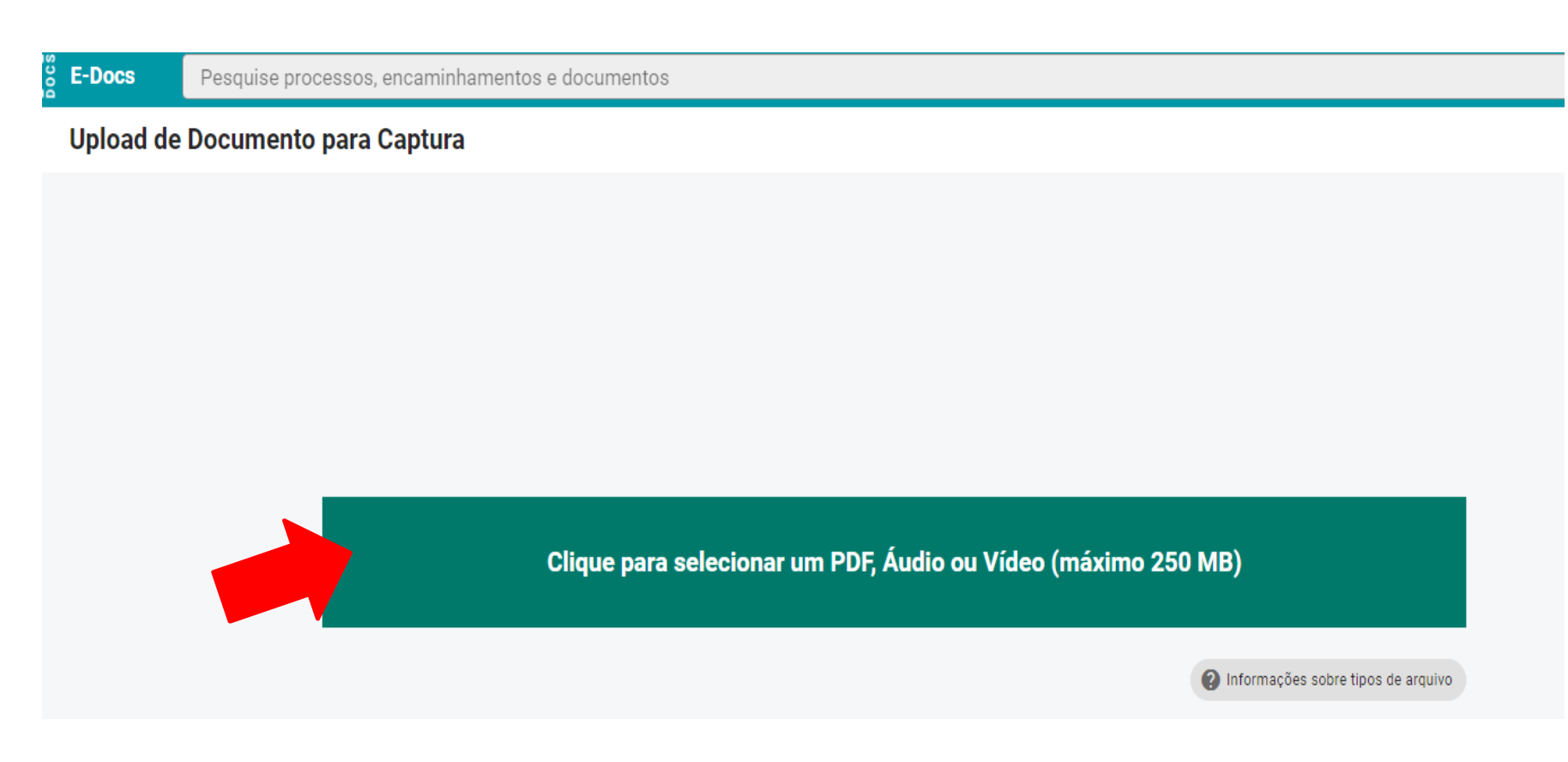

# Fazer upload das 04 (quatro) documentações de acordo com as recomendações do item 4.1

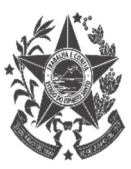

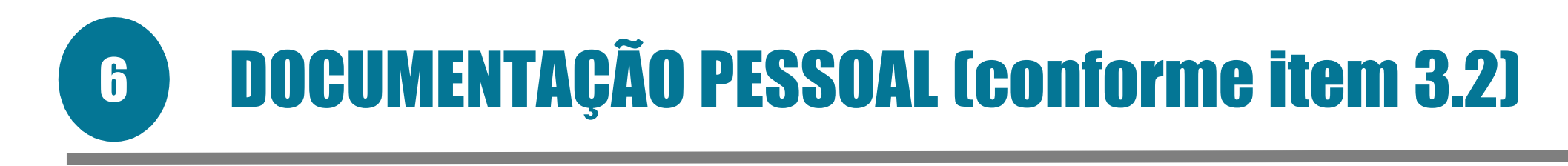

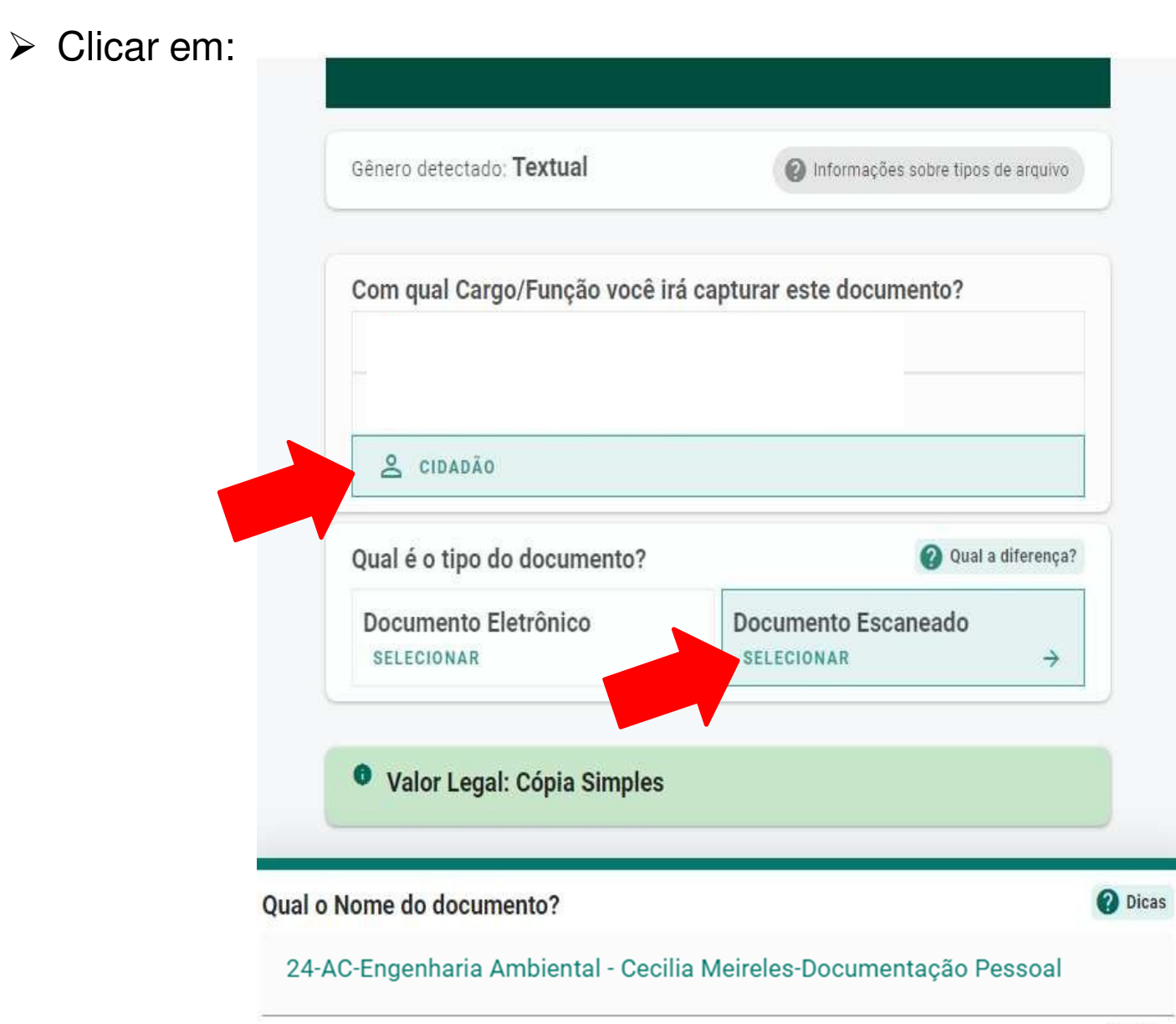

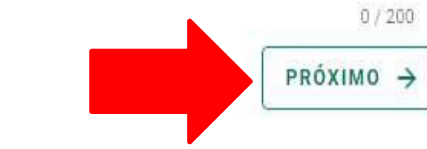

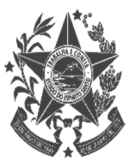

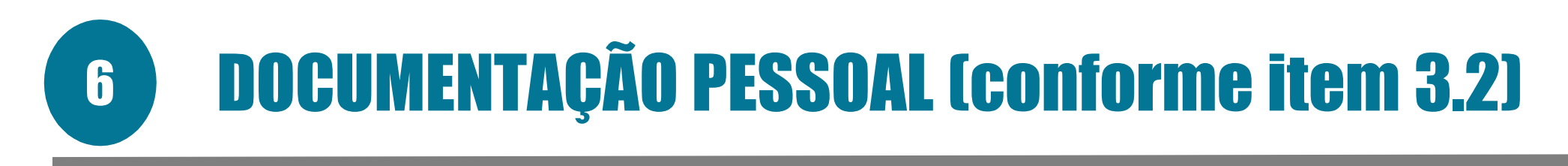

# > Selecione as opções Limitar acesso e Informação Pessoal

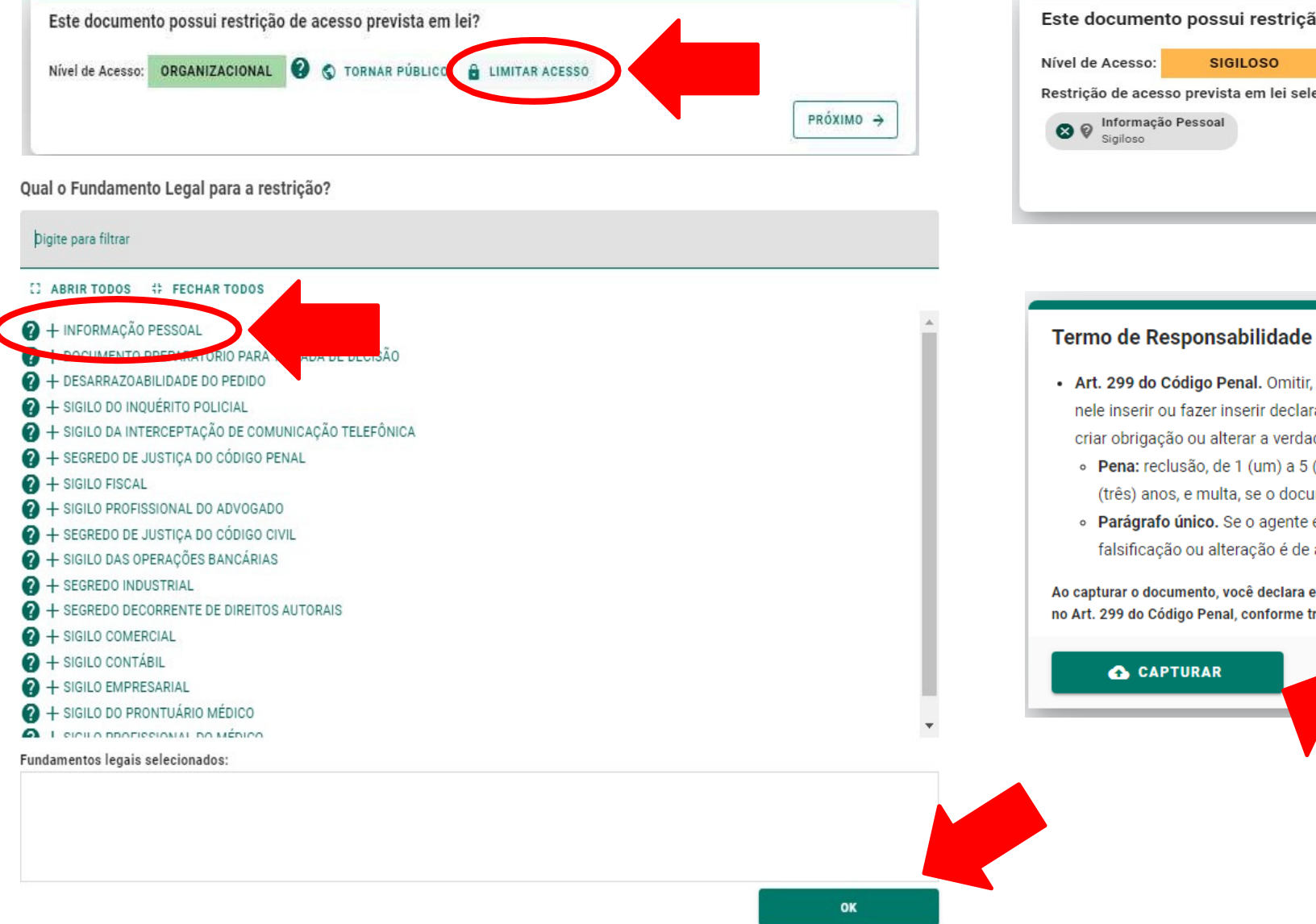

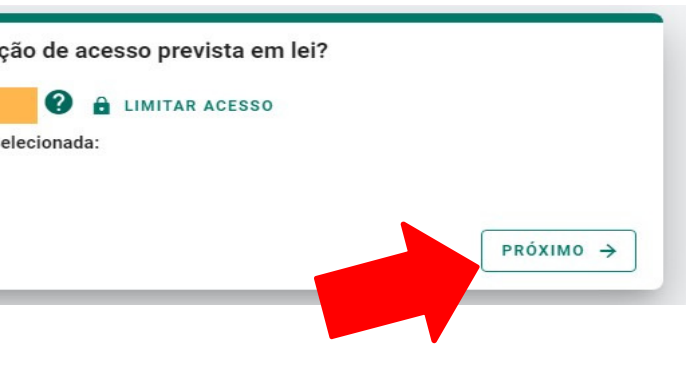

- tir, em documento público ou particular, declaração que nele deveria constar, ou aração falsa ou diversa da que devia ser escrita, com o fim de prejudicar direito, dade sobre o fato juridicamente relevante:
- 5 (cinco) anos, e multa, se o documento é público, e reclusão de 1 (um) a 3 cumento é particular.
- te é funcionário público, e comete o crime prevalecendo-se do cargo, ou se a de assentamento de registro civil, aumenta-se a pena de sexta parte.

a estar ciente de que a falsidade do seu conteúdo pode implicar na sanção penal prevista e transcrição acima.

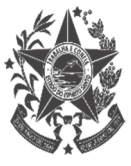

# **DOCUMENTAÇÃO REFERENTE ÀS CERTIDÕES E DECLARAÇÕES<br>(conforme item 3.3)**  $\boxed{1}$

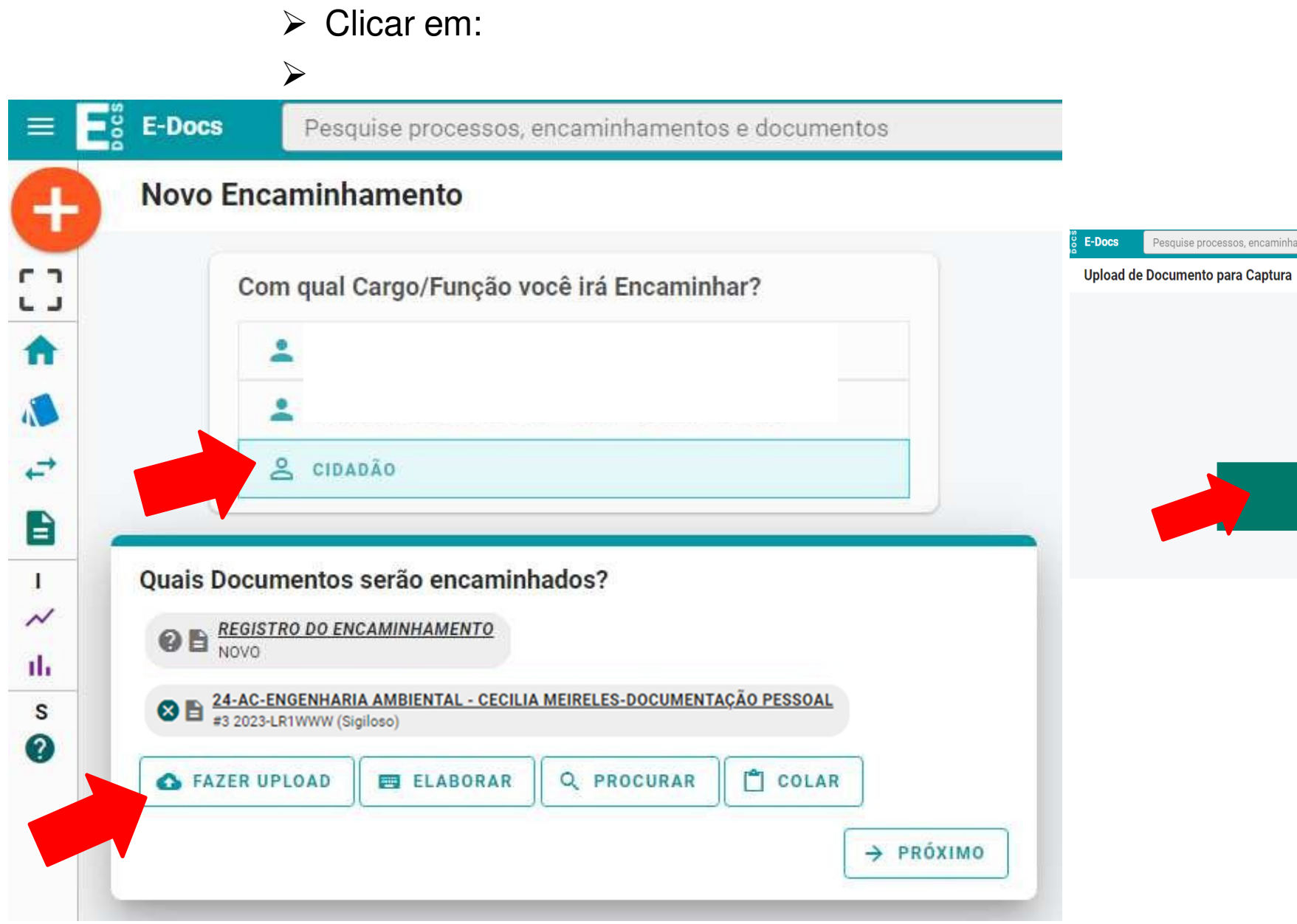

ntos e documentos

Clique para selecionar um PDF, Áudio ou Vídeo (máximo 250 MB)

nformações sobre tipos de arquivo

# **DOCUMENTAÇÃO REFERENTE ÀS CERTIDÕES E DECLARAÇÕES**  $\mathbf{7}$ **Conforme item 3.31**

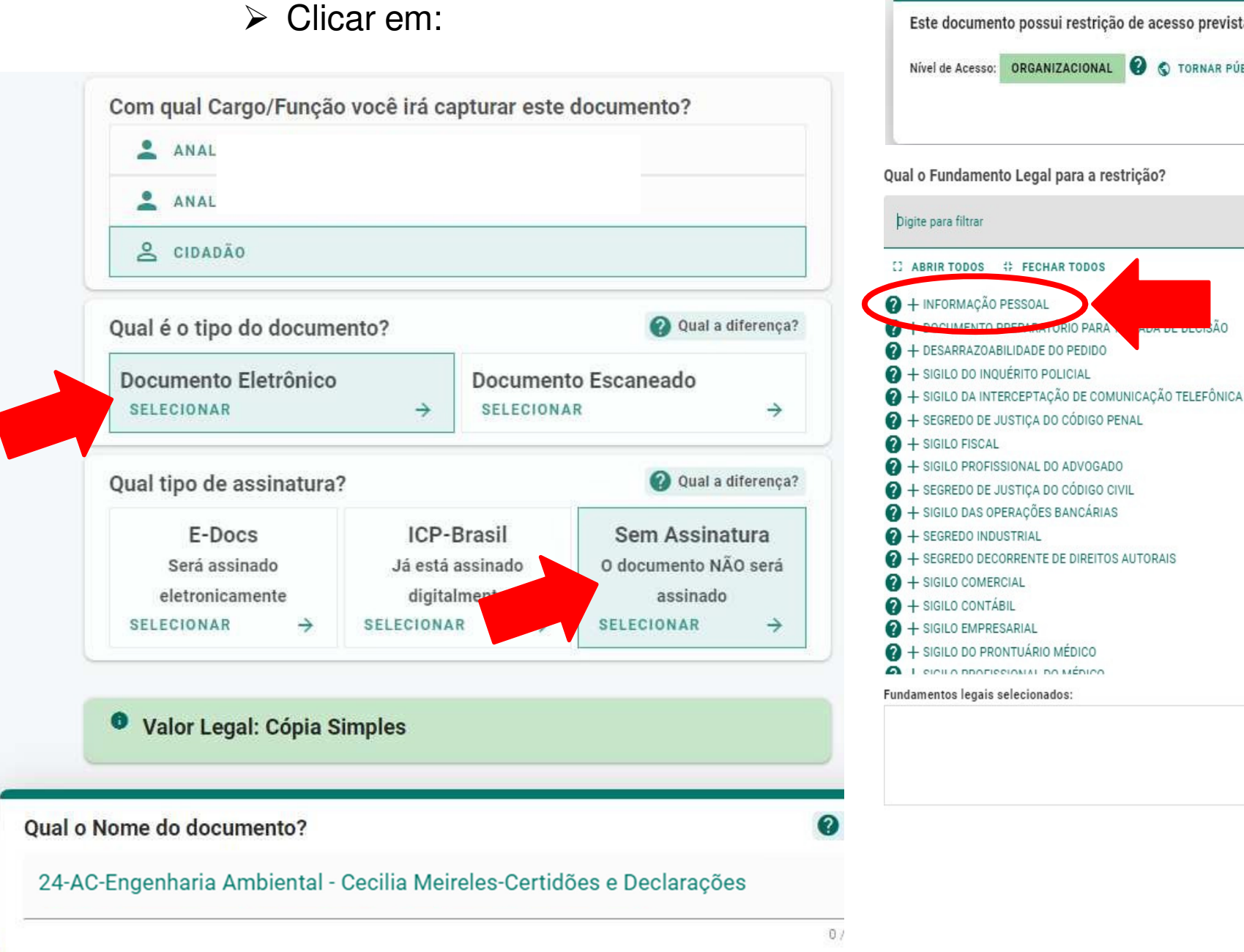

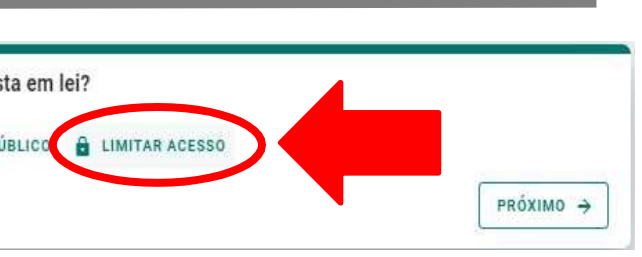

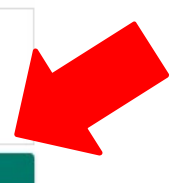

OK

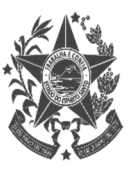

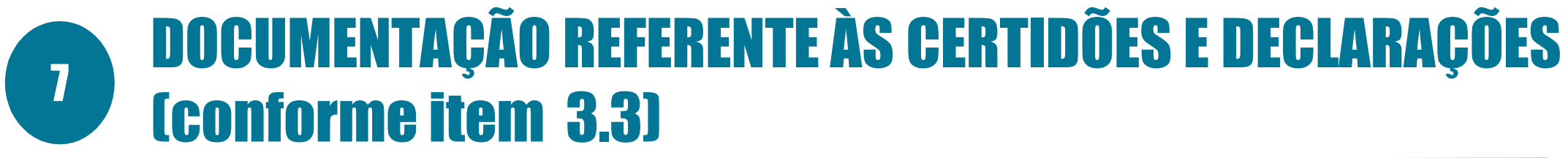

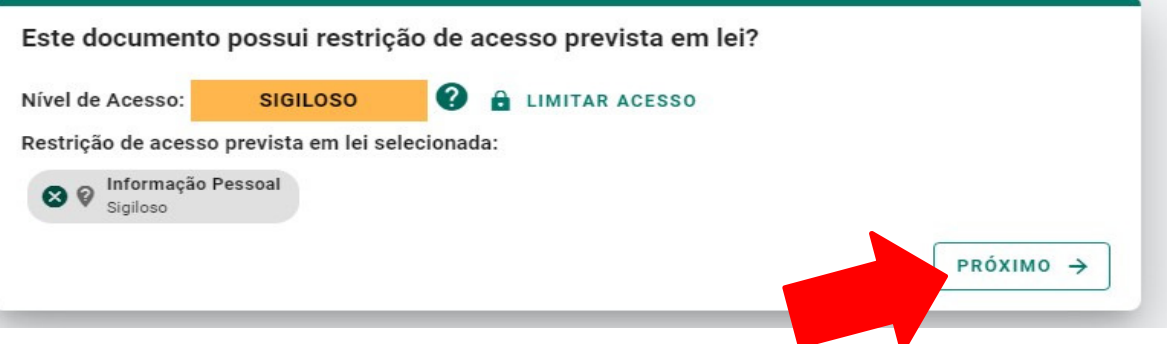

#### Termo de Responsabilidade

- · Art. 299 do Código Penal. Omitir, em documento público ou particular, declaração que nele deveria constar, ou nele inserir ou fazer inserir declaração falsa ou diversa da que devia ser escrita, com o fim de prejudicar direito, criar obrigação ou alterar a verdade sobre o fato juridicamente relevante:
	- · Pena: reclusão, de 1 (um) a 5 (cinco) anos, e multa, se o documento é público, e reclusão de 1 (um) a 3 (três) anos, e multa, se o documento é particular.
	- · Parágrafo único. Se o agente é funcionário público, e comete o crime prevalecendo-se do cargo, ou se a falsificação ou alteração é de assentamento de registro civil, aumenta-se a pena de sexta parte.

Ao capturar o documento, você declara estar ciente de que a falsidade do seu conteúdo pode implicar na sanção penal prevista no Art. 299 do Código Penal, conforme transcrição acima.

#### **G** CAPTURAR

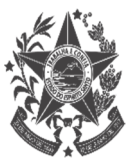

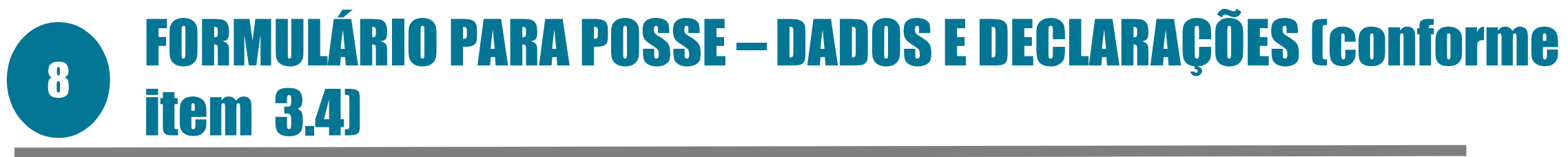

#### **Novo Encaminhamento**

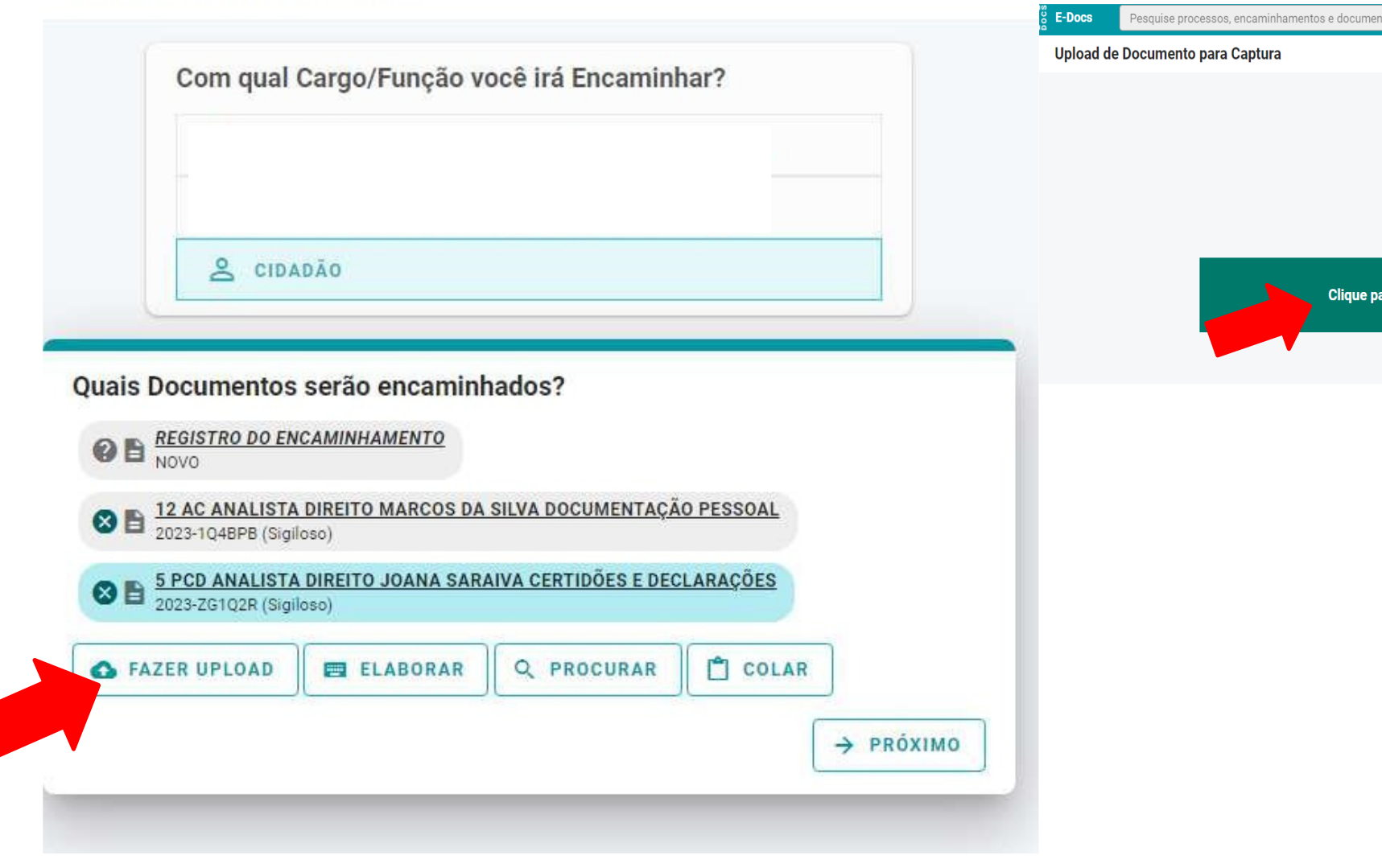

Clique para selecionar um PDF, Áudio ou Vídeo (máximo 250 MB)

nformações sobre tipos de arquivo

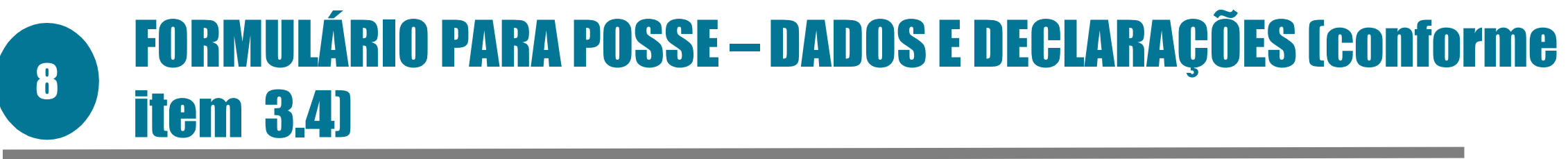

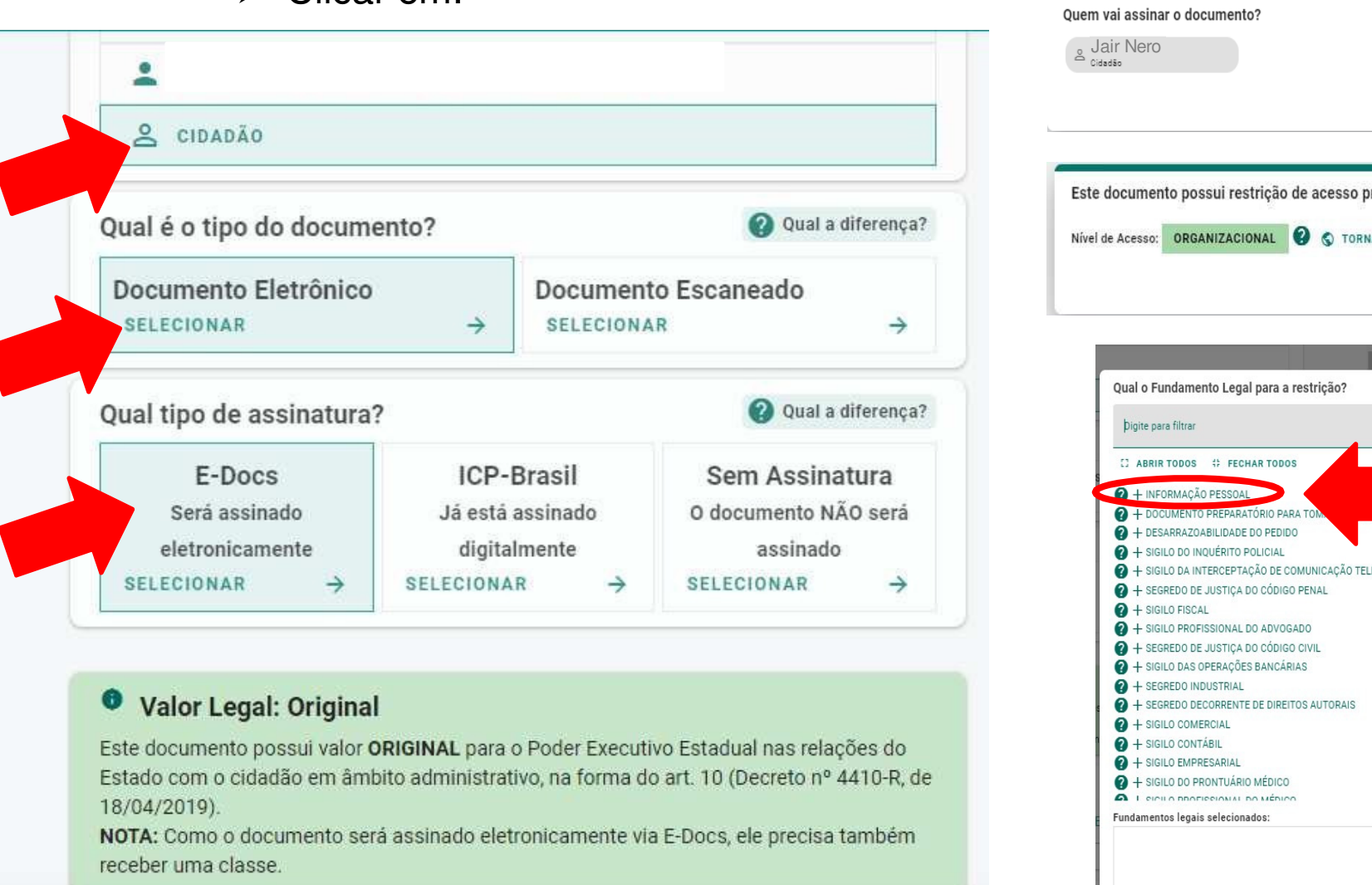

Qual o Nome do documento?

24-AC-Engenharia Ambiental - Cecilia Meireles-Formulario Posse

 $\boldsymbol{\Omega}$ 

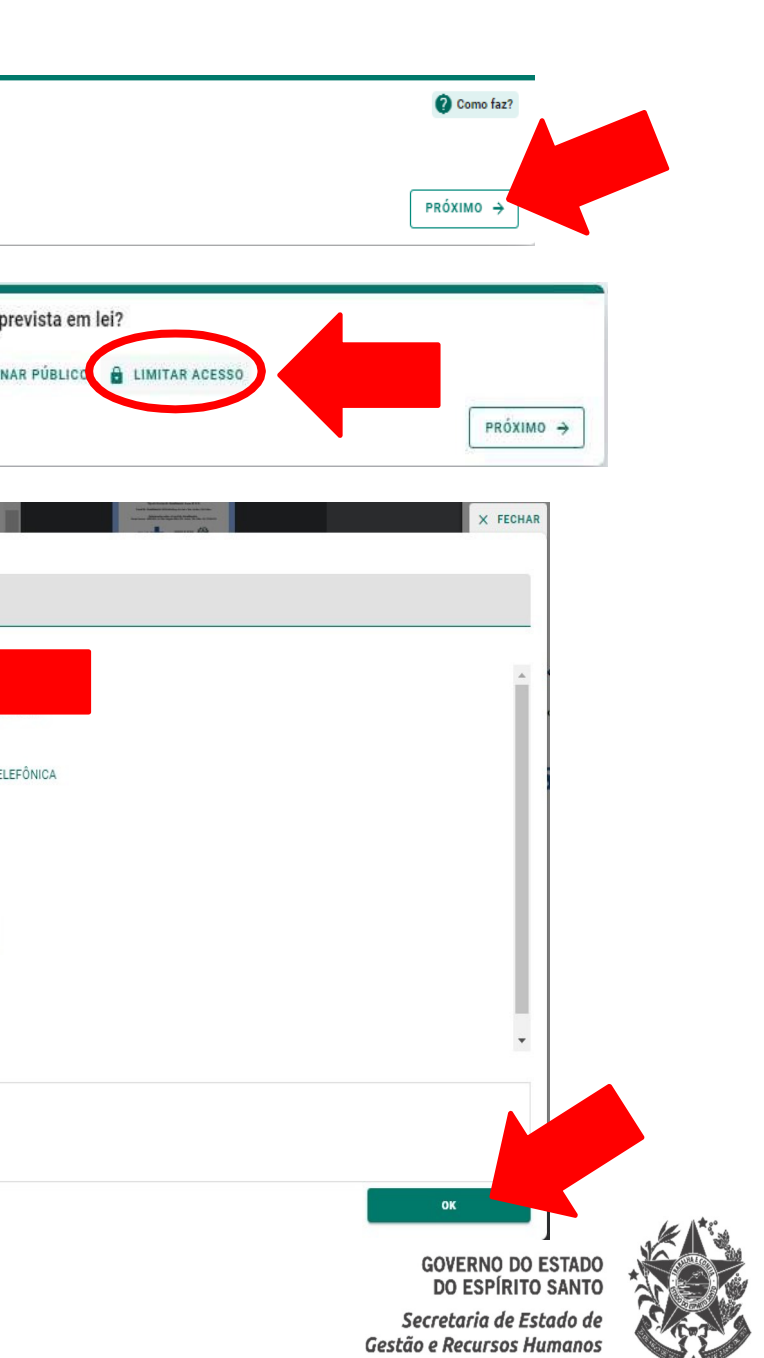

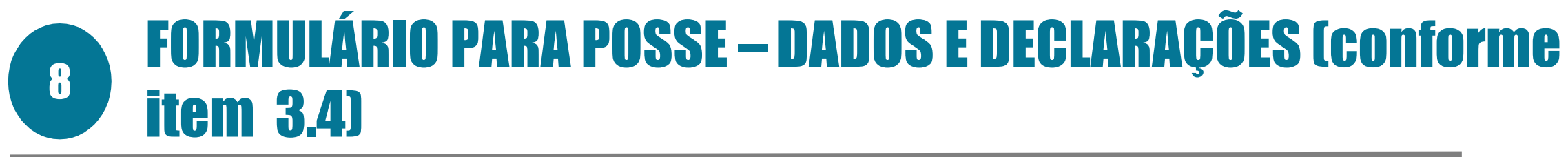

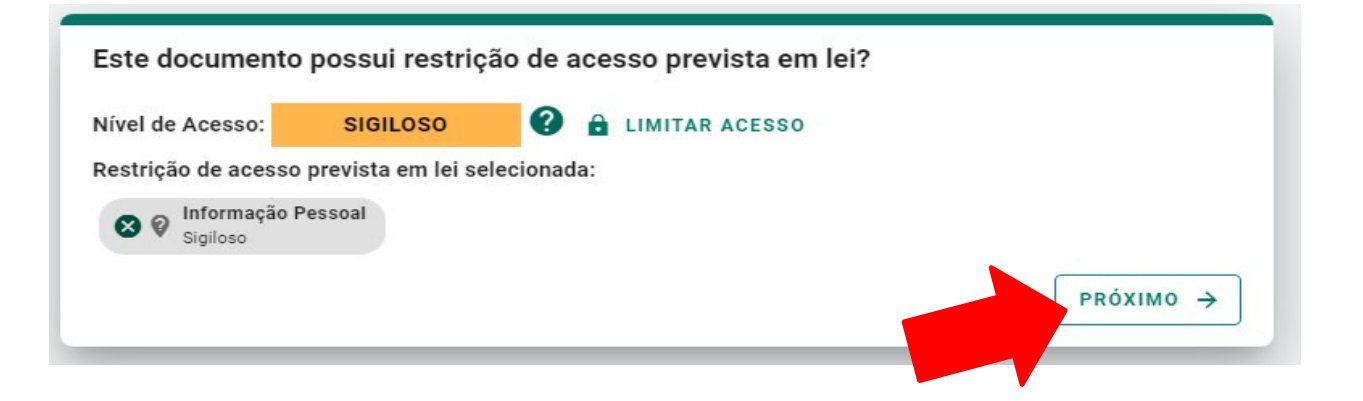

#### Termo de Responsabilidade

- · Art. 299 do Código Penal. Omitir, em documento público ou particular, declaração que nele deveria constar, ou nele inserir ou fazer inserir declaração falsa ou diversa da que devia ser escrita, com o fim de prejudicar direito, criar obrigação ou alterar a verdade sobre o fato juridicamente relevante:
	- · Pena: reclusão, de 1 (um) a 5 (cinco) anos, e multa, se o documento é público, e reclusão de 1 (um) a 3 (três) anos, e multa, se o documento é particular.
	- · Parágrafo único. Se o agente é funcionário público, e comete o crime prevalecendo-se do cargo, ou se a falsificação ou alteração é de assentamento de registro civil, aumenta-se a pena de sexta parte.

Ao capturar o documento, você declara estar ciente de que a falsidade do seu conteúdo pode implicar na sanção penal prevista no Art. 299 do Código Penal, conforme transcrição acima.

**CAPTURAR** 

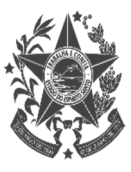

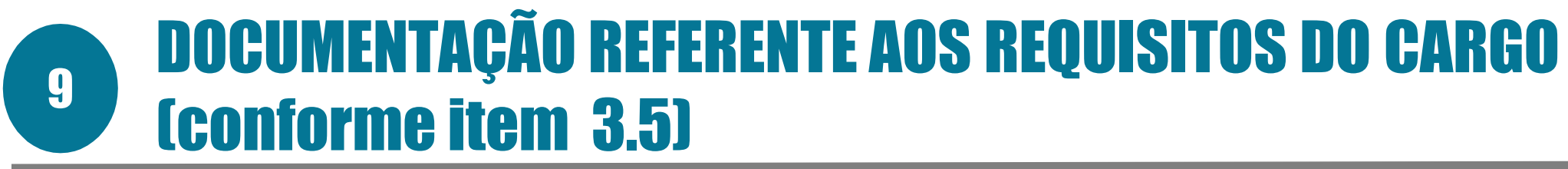

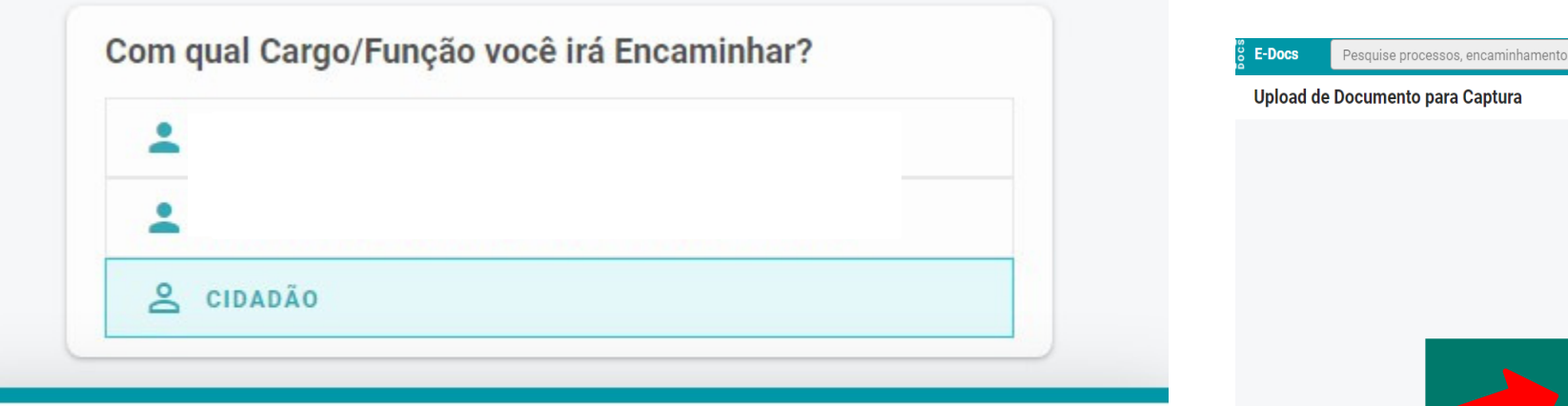

Quais Documentos serão encaminhados?

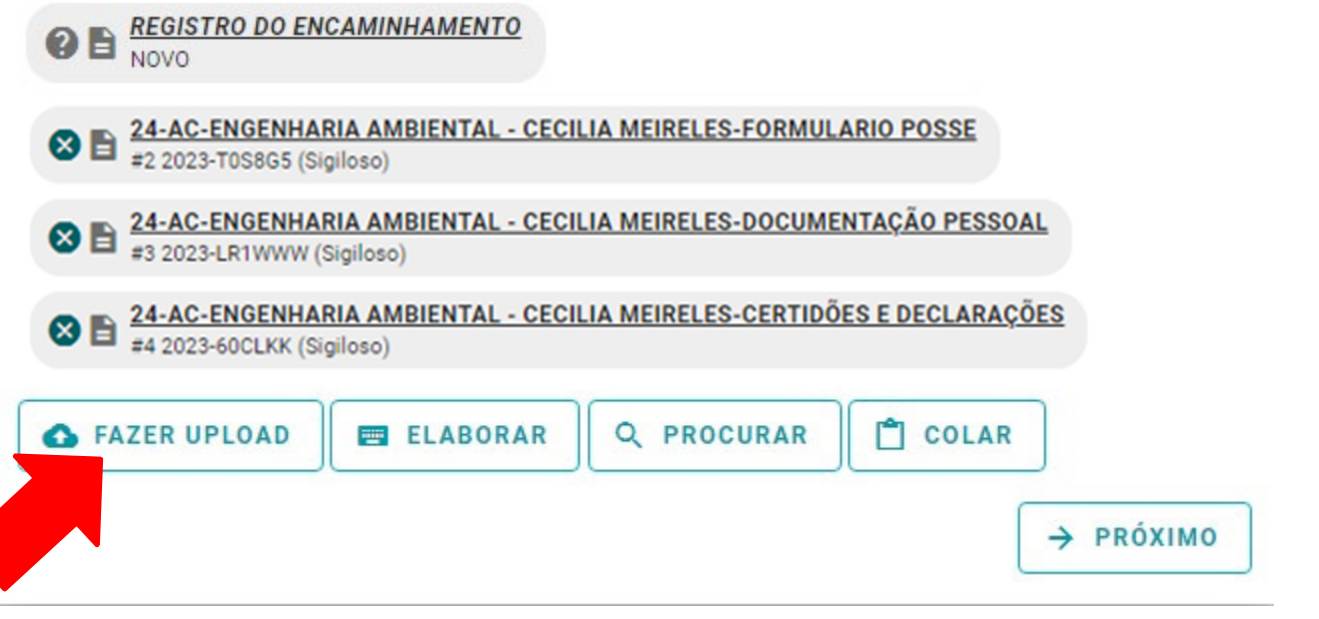

Clique para selecionar um PDF, Áudio ou Vídeo (máximo 250 MB)

nformações sobre tipos de arquivo

# DOCUMENTAÇÃO REFERENTE AOS REQUISITOS DO CARGO (conforme item**9 Conforme item 3.5**

### **▶ Clicar em:**

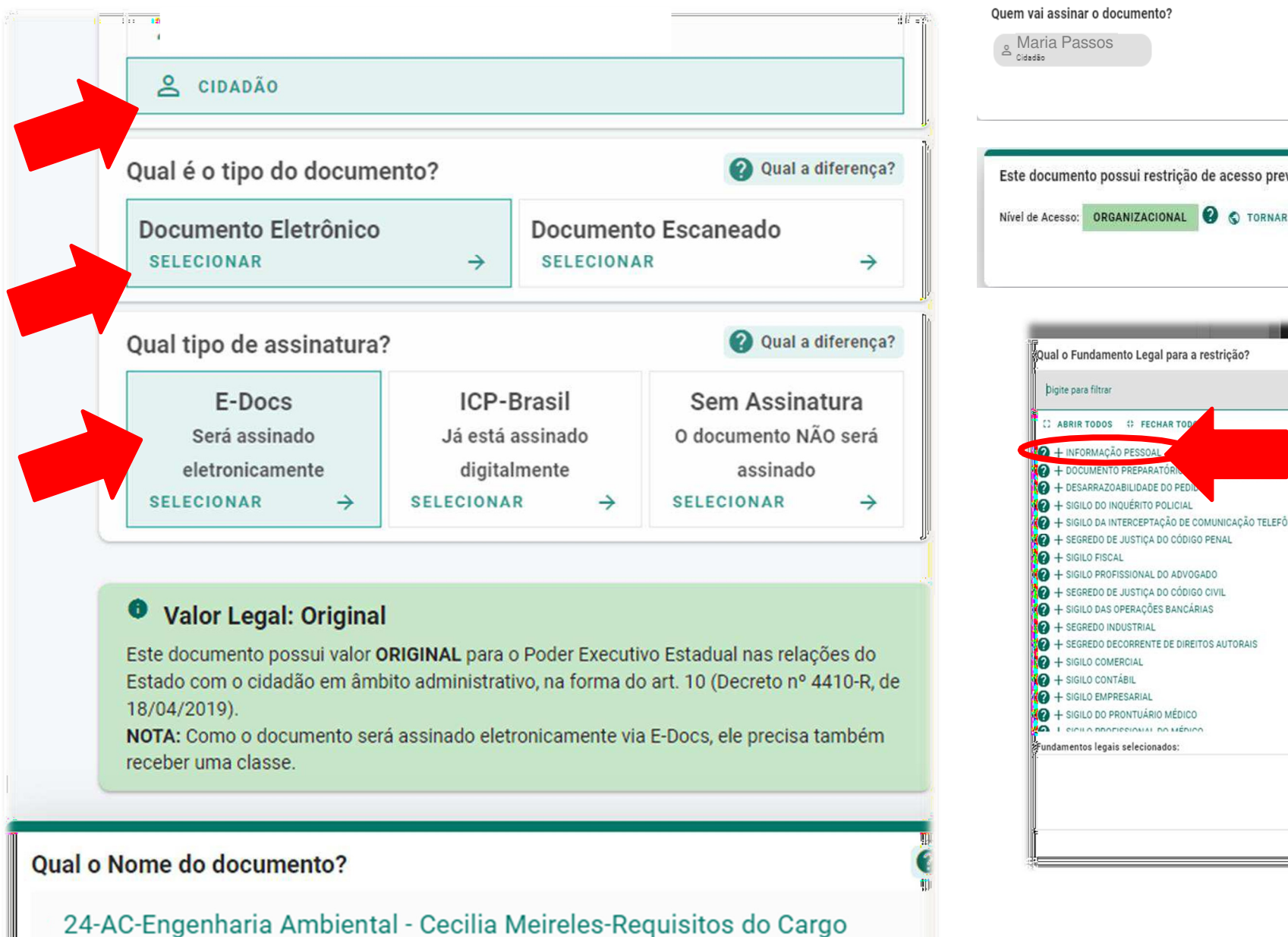

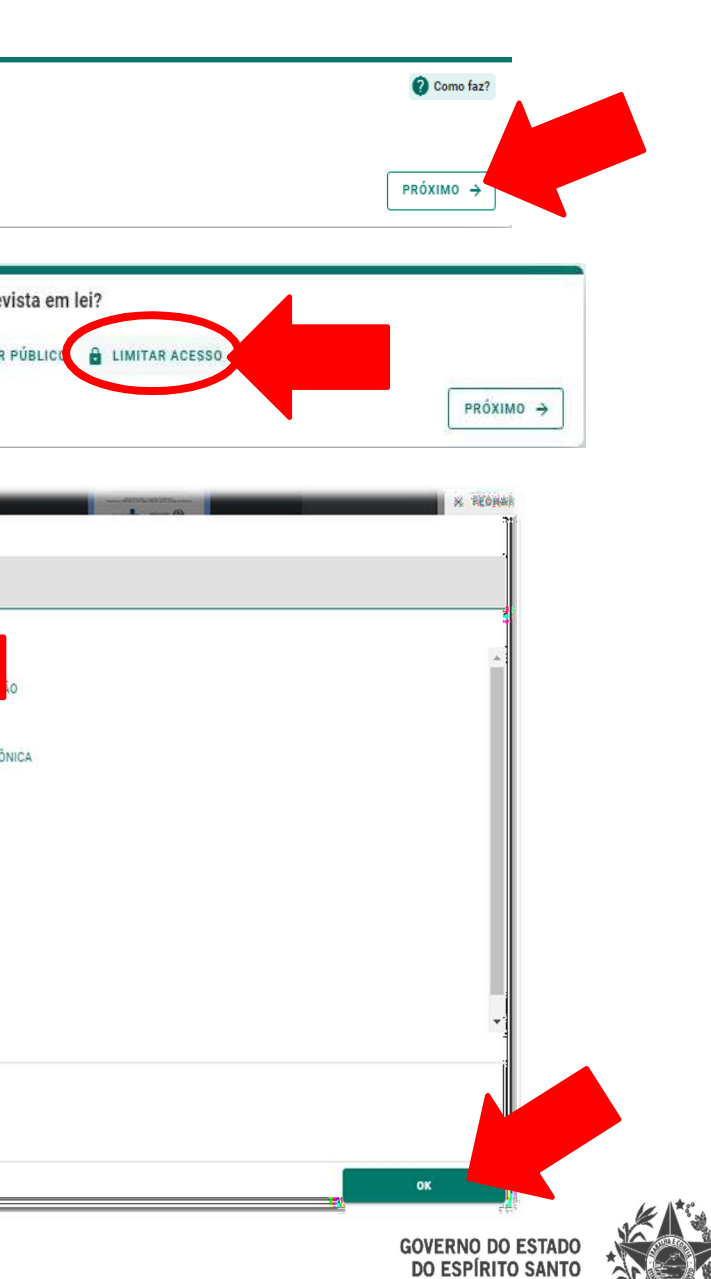

Secretaria de Estado de Gestão e Recursos Humanos

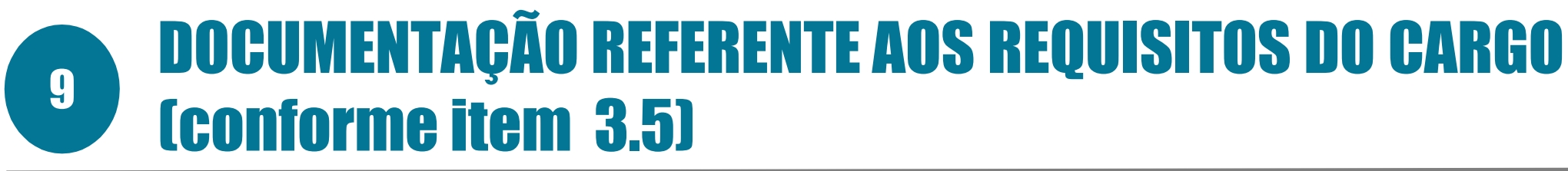

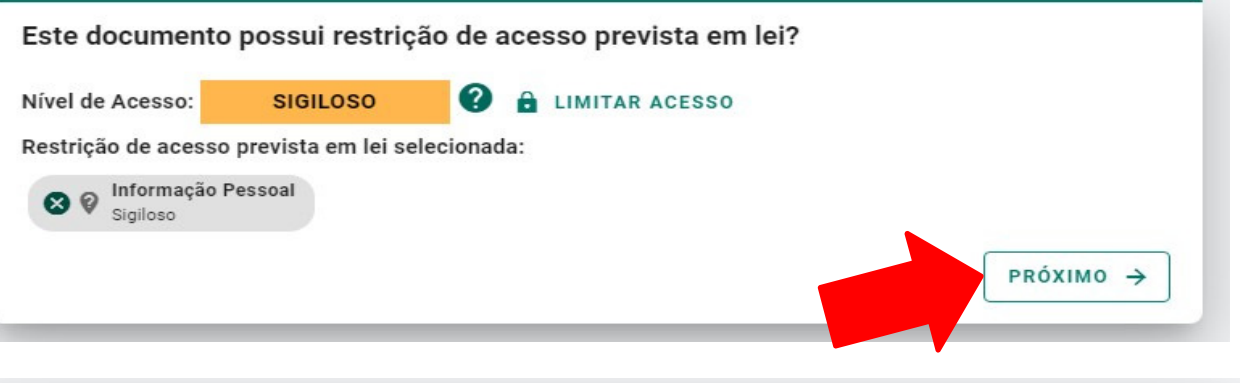

#### Termo de Responsabilidade

- · Art. 299 do Código Penal. Omitir, em documento público ou particular, declaração que nele deveria constar, ou nele inserir ou fazer inserir declaração falsa ou diversa da que devia ser escrita, com o fim de prejudicar direito, criar obrigação ou alterar a verdade sobre o fato juridicamente relevante:
	- · Pena: reclusão, de 1 (um) a 5 (cinco) anos, e multa, se o documento é público, e reclusão de 1 (um) a 3 (três) anos, e multa, se o documento é particular.
	- · Parágrafo único. Se o agente é funcionário público, e comete o crime prevalecendo-se do cargo, ou se a falsificação ou alteração é de assentamento de registro civil, aumenta-se a pena de sexta parte.

Ao capturar o documento, você declara estar ciente de que a falsidade do seu conteúdo pode implicar na sanção penal prevista no Art. 299 do Código Penal, conforme transcrição acima.

**CAPTURAR** 

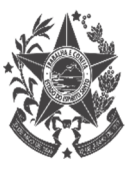

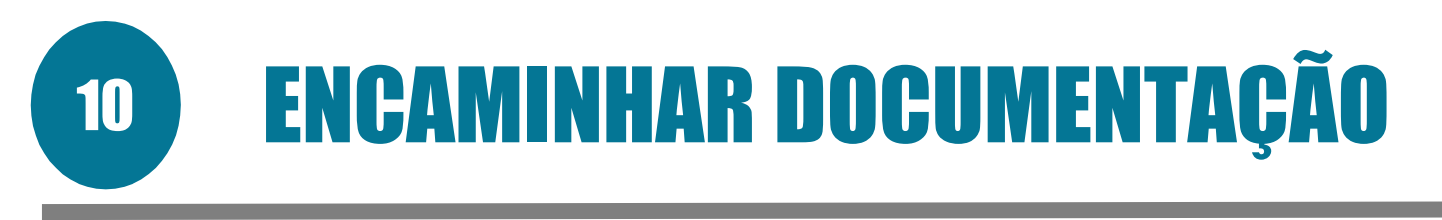

# > Clicar em PRÓXIMO e depois em PROCURAR:

### **Novo Encaminhamento**

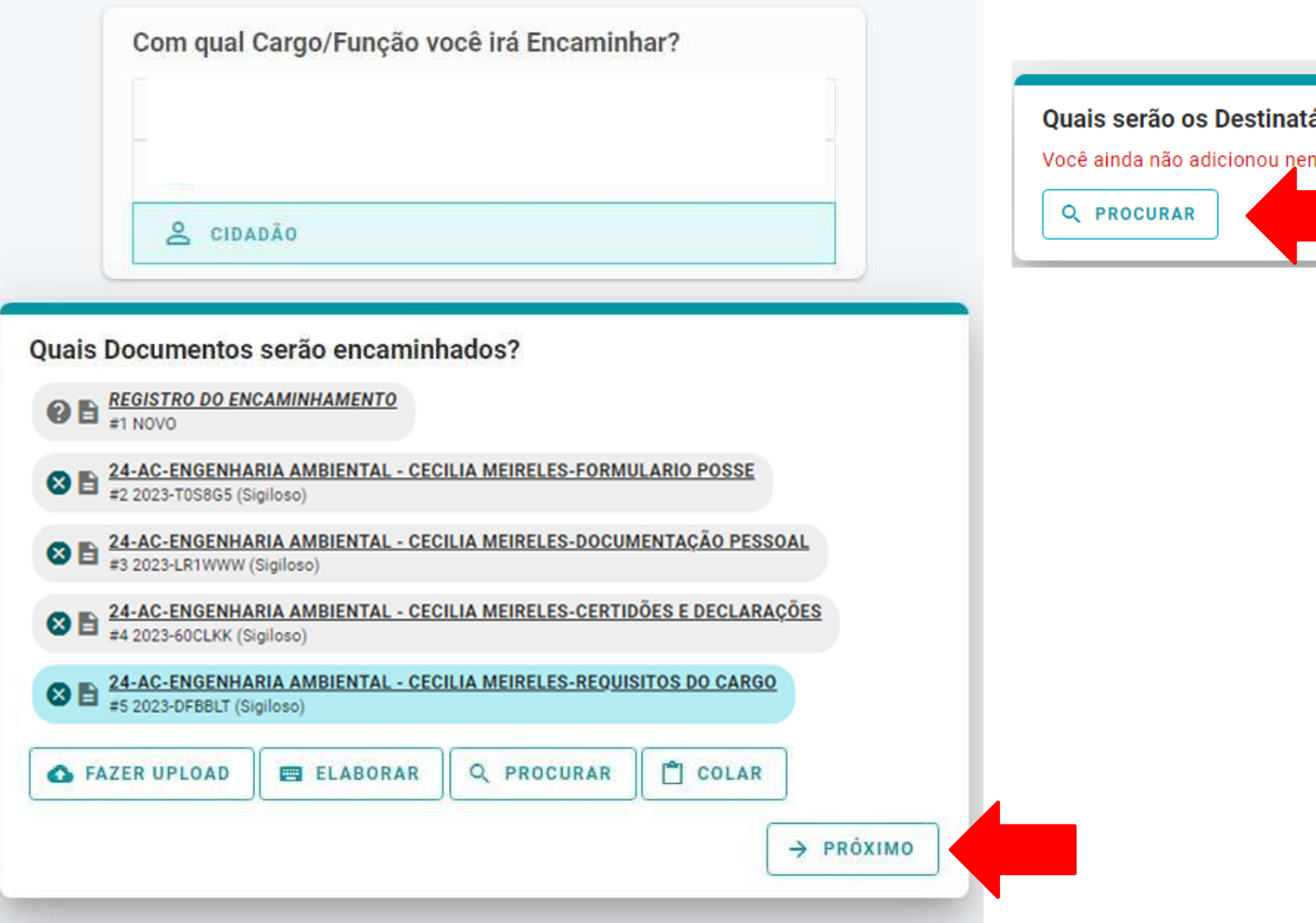

#### ários?

hum destinatário

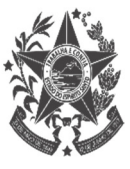

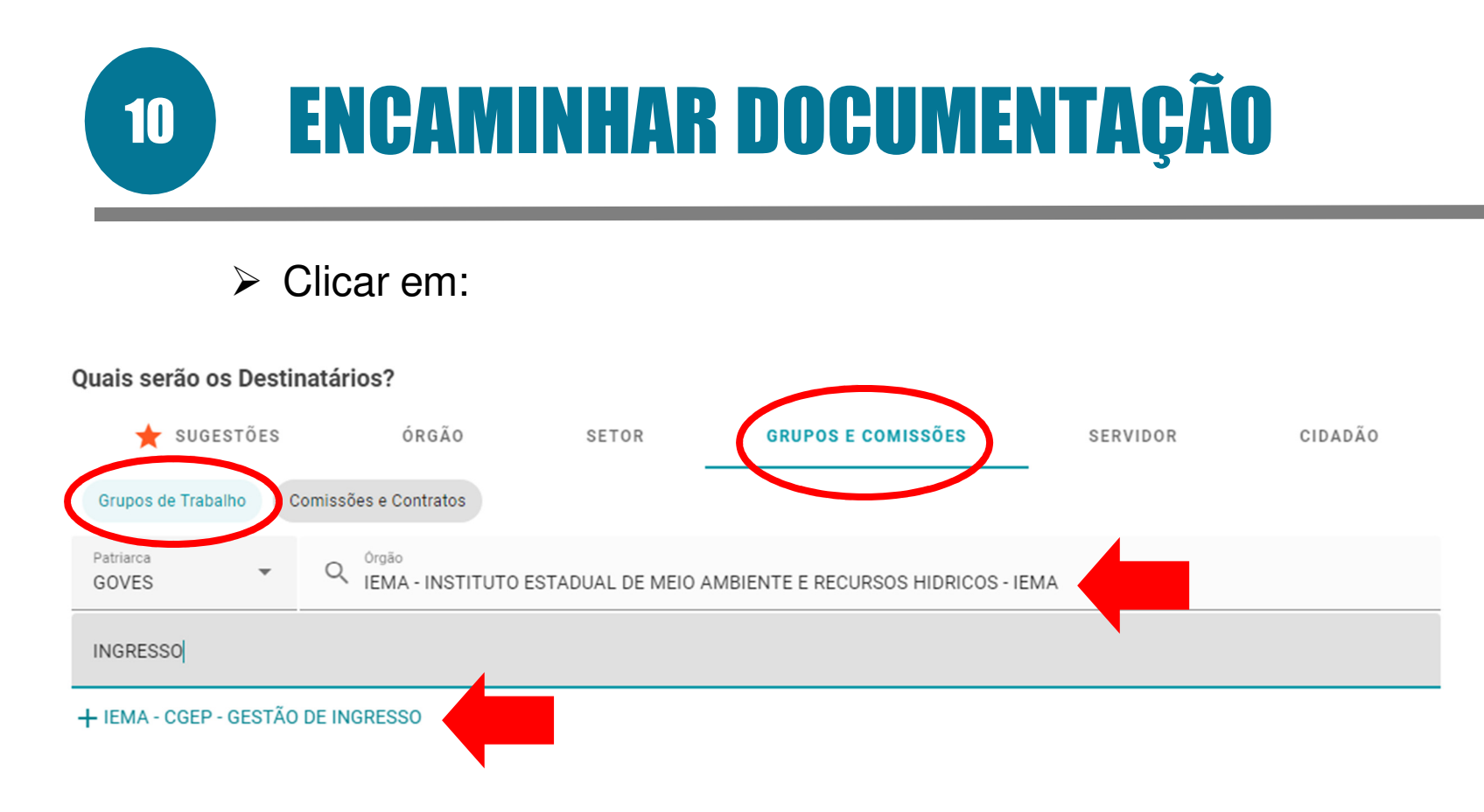

#### Selecionados:

 $\overline{\mathbf{o}}$ K

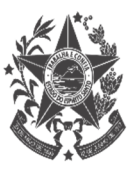

**ENCAMINHAR DOCUMENTAÇÃO** 10

# > Clicar em PRÓXIMO:

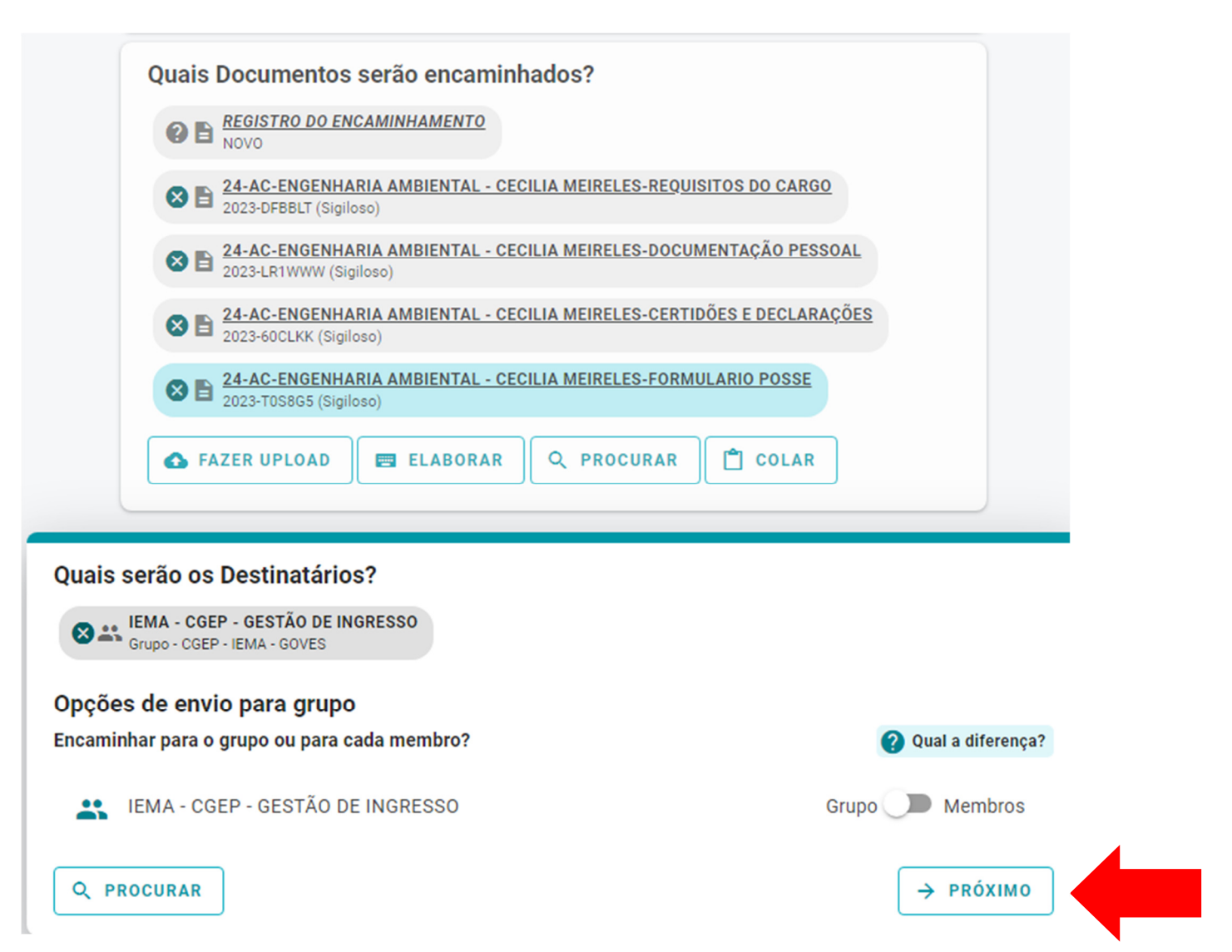

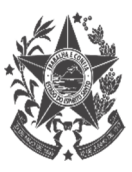

**O ENCAMINHAR DOCUMENTAÇÃO** 

10

### Clicar e preencher: **Posse – Concurso Público IEMA 2022 - Classificação do Candidato-Tipo Classificação-Area-Nome do**

### Clicar e preencher :**Encaminho a documentação solicitada para fins de posse referente ao Concurso IEMA**

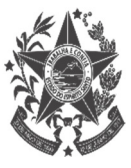

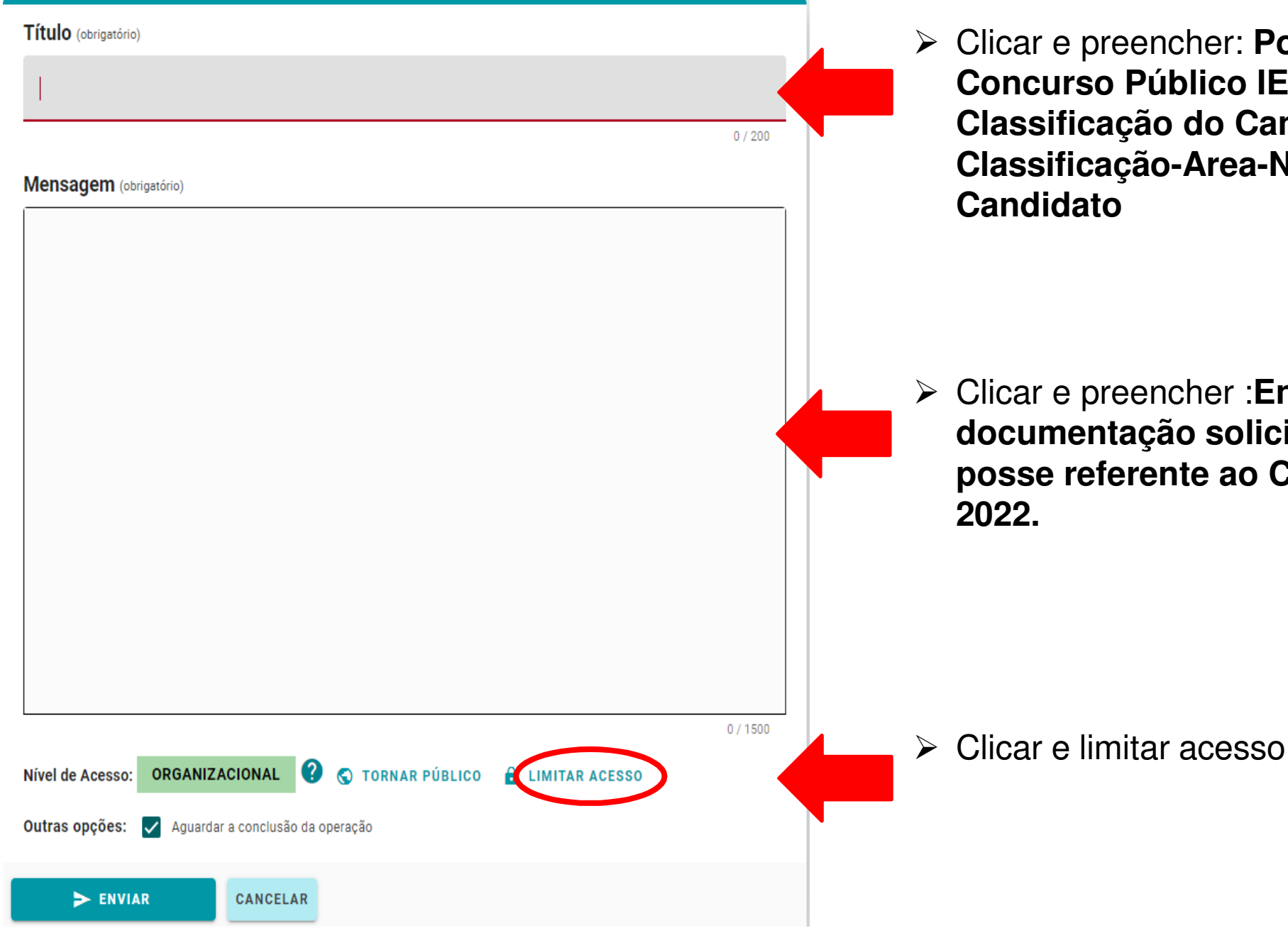

**O ENCAMINHAR DOCUMENTAÇÃO** 

Clicar em:

10

Qual o Fundamento Legal para a restrição? Nível de Acesso: **SIGILOSO** Digite para filtrar Restrição de acesso prevista em lei selecionada: **O** O Informação Pessoal **EN ABRIR TODOS # FECHAR TODOS** Sigiloso  $\leftarrow$  INFORMACÃO PESSOAL Outras opções: Aguardar a conclusão da operação 2 + DOCUMENTO PREPARATÓRIO PA, A TOMADA DE DECISÃO  $\odot$  + SIGILO DO INQUÉRITO POLICIAL A + SIGILO DA INTERCEPTAÇÃO DE COMUNICAÇÃO TELEFÔNICA  $\blacktriangleright$  ENVIAR  $\bigcirc$  + SEGREDO DE JUSTIÇA DO CÓDIGO PENAL  $\bigcirc$  + SIGILO FISCAL  $\bigcirc$  + SIGILO PROFISSIONAL DO ADVOGADO  $\bigcirc$  + SEGREDO DE JUSTIÇA DO CÓDIGO CIVIL  $\odot$  + SIGILO DAS OPERAÇÕES BANCÁRIAS  $\bigcirc$  + SEGREDO INDUSTRIAL <sup>2</sup> + SEGREDO DECORRENTE DE DIREITOS AUTORAIS **encaminhada!**  $\bigcirc$  + SIGILO COMERCIAL  $\bigcirc$  + SIGILO CONTÁBIL Fundamentos legais selecionados:

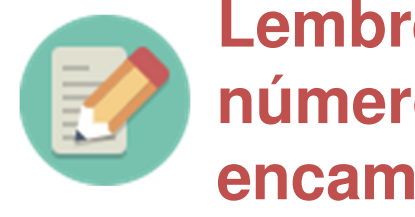

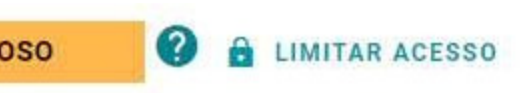

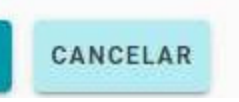

### **Lembre-se de anotar o número do seu encaminhamento! GOVERNO DO ESTADO**

DO ESPÍRITO SANTO Secretaria de Estado de Gestão e Recursos Humanos

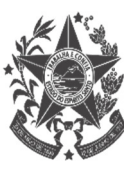

# **Pronto, sua documentação foi**